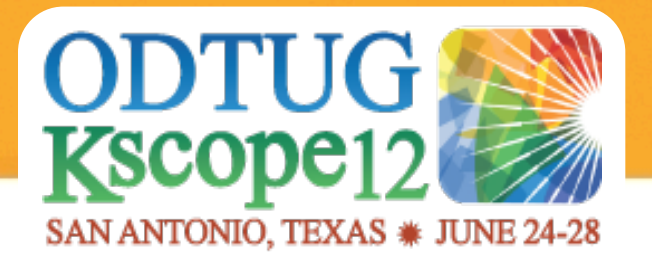

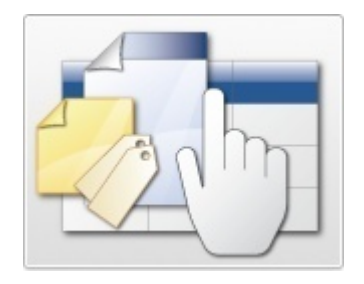

# Taming of the Shrew – Documenting an APEX Application

Dietmar Aust Opal-Consulting, Köln www.opal-consulting.de

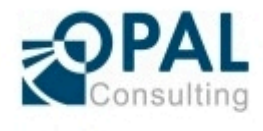

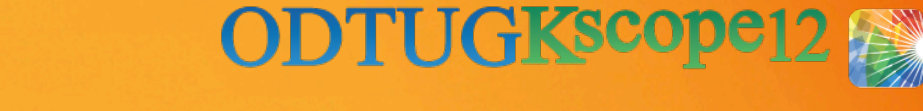

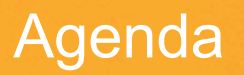

► The Background

- $\blacktriangleright$  Templates and Checklists there is a place for everything
- ▶ How to Manage a Delta Release
- ► WordWiki

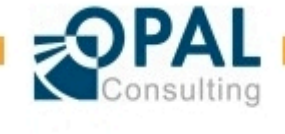

# Introducing Opal Consulting

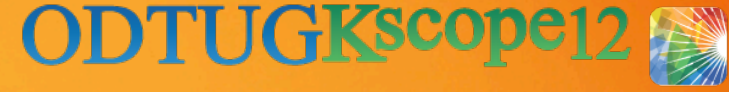

- ► Building Oracle based Web Applications since 1997
	- Portal, Forms, Reports, OWA Toolkit, now APEX!
- ► Dipl.-Inform. Dietmar Aust, Freelance Consultant
	- Master's Degree in Computer Science (MSCS)
- ► 1997-2000: Consultant at Oracle Germany
- ► Since 09/2000: Freelance Consultant, Since 2006 APEX only!
- ► Blog: http://daust.blogspot.com/
- ► Regular presenter at Oracle conferences (ODTUG, DOAG, OOW)
- ► Author of the JasperReportsIntegration toolkit
	- Cost free alternative for generating print ready reports in APEX.
	- http://www.opal-consulting.de/tools

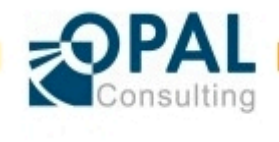

# Introducing Opal Consulting

► Giving APEX trainings regularly in Germany together with Denes Kubicek

► Co-author of "Oracle APEX und XE in der Praxis"

− Published 21.12.2009 in German

- ► Co-author of "Expert Oracle Application Express"
	- − Published 25.05.2011
	- − Charity project in memory of Carl Backstrom and Scott Spadafore (previous members of the APEX Team)

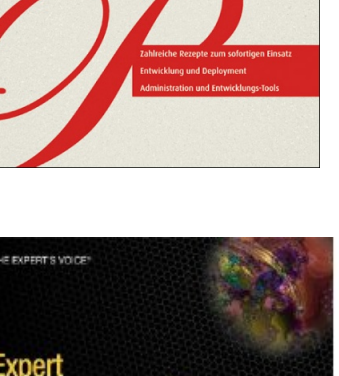

Dietmar Aust · Jens-Christian Pokolm · Denes Kubicek

in der Praxis

Orade APEX und XE

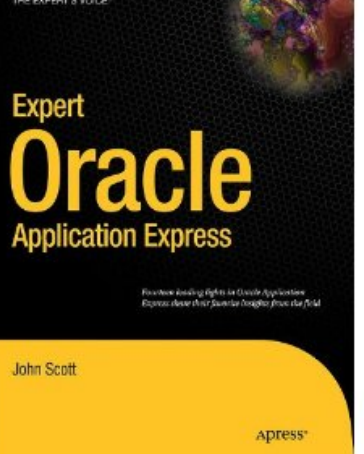

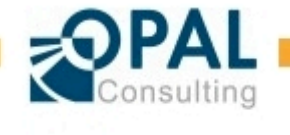

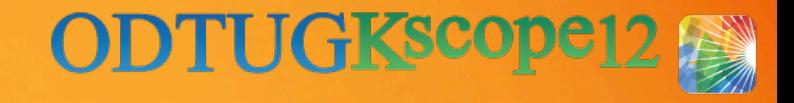

# The Background ::Challenges

- ► Too little documentation or … too much. Finding the relevant granularity is difficult
	- Automatic documentation / generation tools will give you too much information
- ► Documentation is not maintained in a timely manner
	- The existing documentation is outdated most of the time
	- Documentation is not oriented at the source code
- ► Delta vs. full documentation
	- During the lifetime of an application only the changes are documented (for each release). There is no comprehensive documentation of the current state of the application.
- ► Documentation Deliverables must be in MS Word format
	- Corporate standards, static text, data model diagrams, embedded MS Office documents

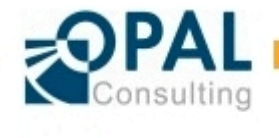

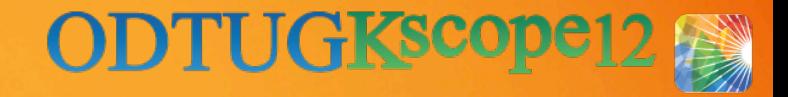

# The Background ::Challenges

#### ► Redundancy

- We must avoid redundancy
	- − Extremely hard to maintain
	- Quickly confusing and the complete documentation will be perceived as unreliable

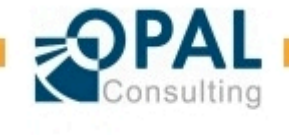

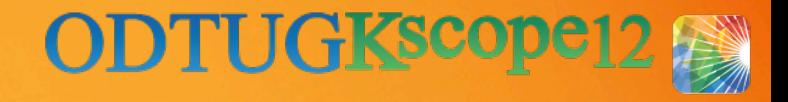

### The Background ::Goals

► Writing the **smallest amount** of documentation which is **still meaningful**. Therefore we have to identify **the relevant parts** of an application to document. Write and maintain the documentation with **the least amount of effort.** 

#### ► **Don't make me think!**

- Project pressure builds up => People will stop documenting!
- Implement a process for documenting an application / project which I will only have to follow, based on templates and checklists using a few simple and clear rules to be followed, almost automatically

#### ► **Delta vs. full documentation**

▪ Implement a process to make sure the overall full documentation of the application is updated once the delta release is shipped

#### ► **Deliverables in MS Word format**

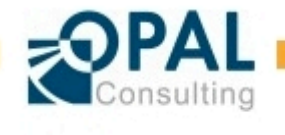

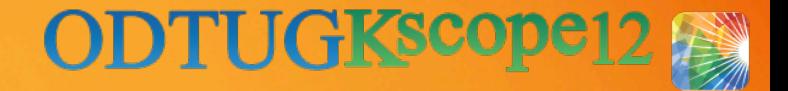

# The Background ::What Should We Document?

#### ► Target audiences?

- Customer / Business User
- **Developer**
- Test-Team
- **IT-Operations**
- 3<sup>rd</sup> Level Support
- **End-User of the application**

► For all of them the most important information is the **behaviour** and the **business rules** of the application

- **The why and what is more important than the how**
- As a developer you can always figure out the technical details when looking at the code. But we have to know what is "happening" on a screen and what the expected result of a user activity is.

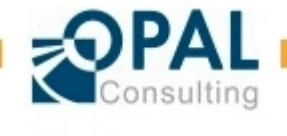

#### **ODTUGKscope** Templates and Checklists ::Demo using the Sample Application

 $\blacktriangleright$  Demonstrating the concept with an example using the "Sample Database Application" (version 4.x) which is available in every APEX workspace.

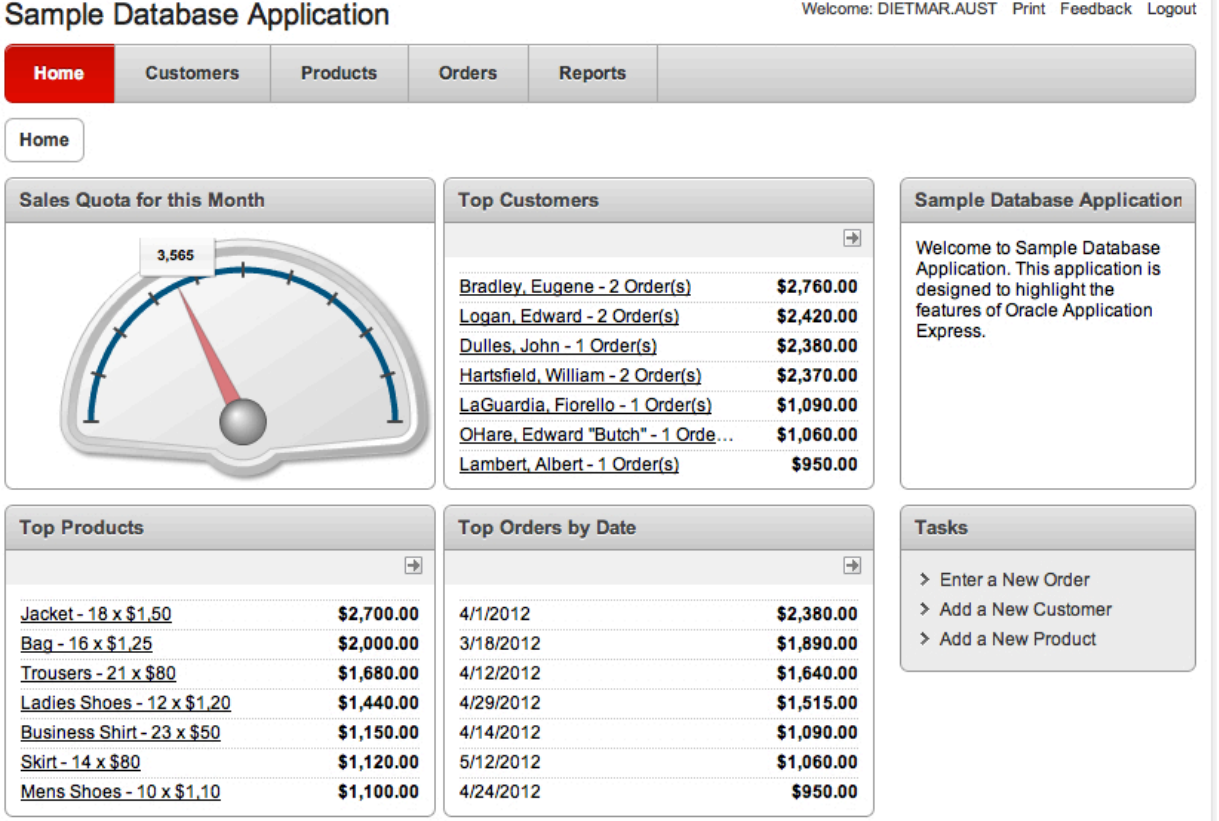

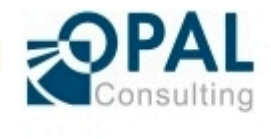

#### Templates and Checklists ::Documents and Structure

#### Scope Document

#### •**Overview for Management and Customer**

•Problems, Goals, main User Groups •Availability and SLAs, Overview of Interfaces and the data flow •Overview of Requirements

#### Requirements-Detail Document

•Explain the Requirements in detail

- •Different approaches possible, e.g. Use Cases or functional Requirements
- •Just assign a number and describe it in the most appropriate way

#### System Design Document

•GUI: APEX application(s)

- •Modules (business rules / logic)
- •Physical data model
- •Jobs and Interfaces

Source code, APEX **Applications** 

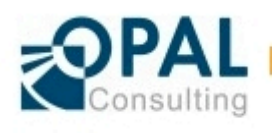

#### Physical Implementation

- •GUI: APEX application(s)
- •Modules (business rules / logic)
- •Physical data model
- •Jobs and Interfaces

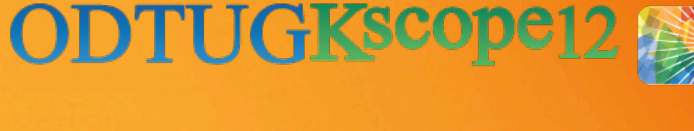

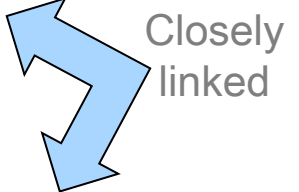

Taming of the Shrew – Documenting an APEX Application 26.06.2012 Page 10

### Templates and Checklists ::Documents and Structure

- $\blacktriangleright$  The system design and physical implementation should be as similar as possible
	- So that we can reverse engineer the design document from the existing source code
	- We can start with an E/R diagram. Once implemented we should only document the physical data model.
	- Remember the goal: "Write and maintain the documentation with **the least amount of effort."**
	- Automated extraction from the source code is the key!
- ► Define a fixed document structure for all document types
	- **Using a template like a checklist**, use the sections that you need in your project, skip the others

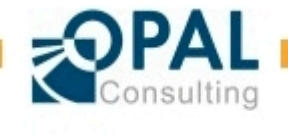

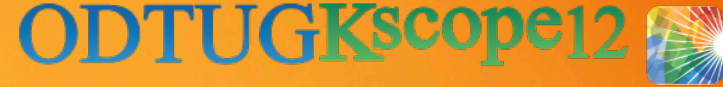

### Templates and Checklists ::Demo using the Sample Application

- ► Review the existing documentation for release 1.0
	- Scope document
	- Requirements-Detail document
	- System Design document

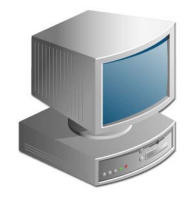

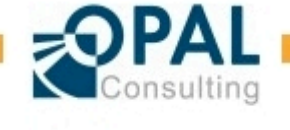

► **Initial Release** := Full specification of all implemented features

► **Delta Release** := Specification of all **modifications** to an **existing** software (major, minor or patch)

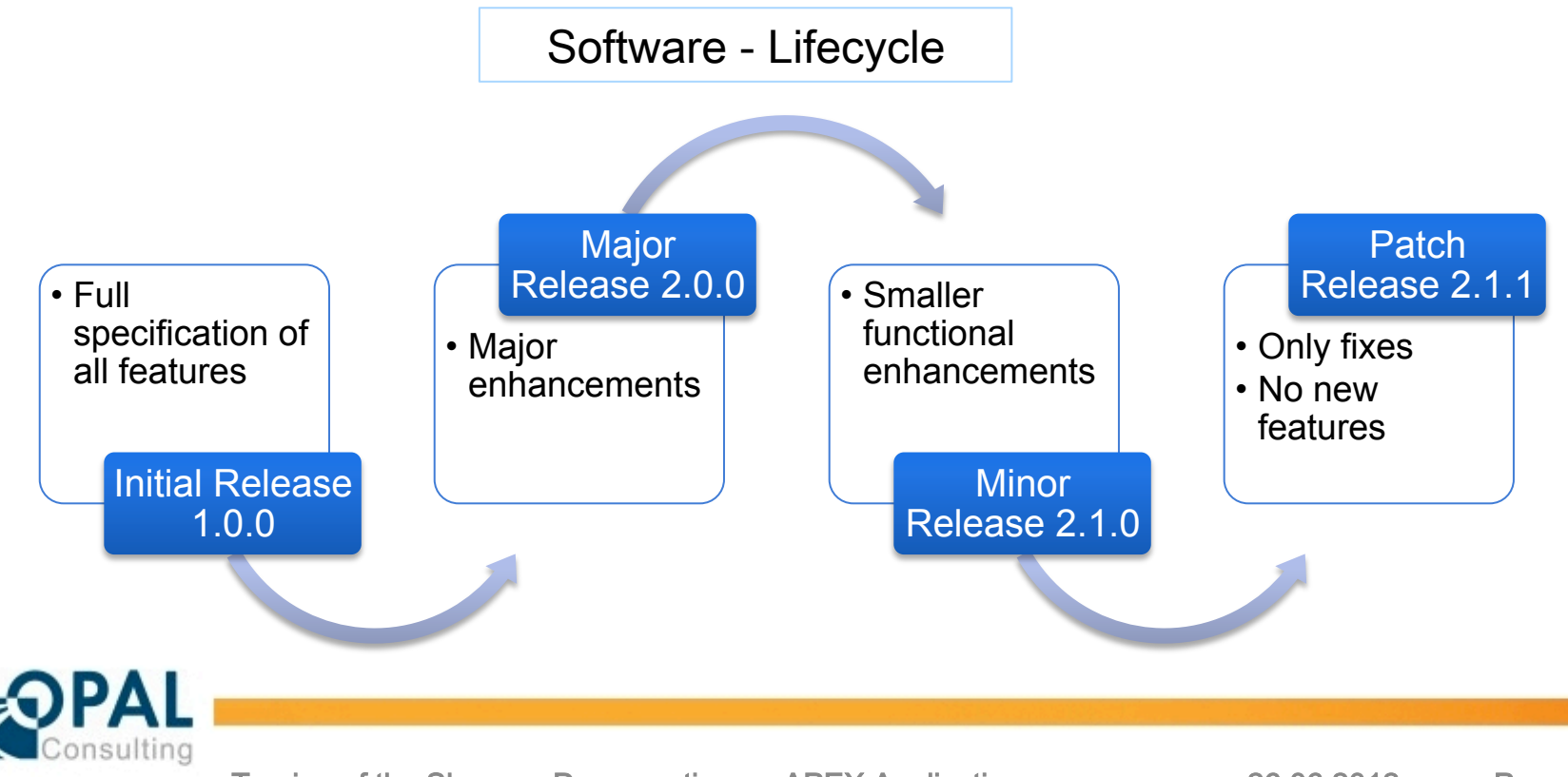

# How to Manage a Delta Release ::Different Types of Requirements

- ► Requirement Hierarchy: all requirements can have children to further refine the requirement
- ► System Requirement
	- Maps directly to a functionality in the system like "Manage customer (create, update, delete)", "Import CSV-customer list" or "Enter new order"
	- Level of granularity: system requirements are **almost atomic**
	- The complete list of system requirements **describe each behaviour** of the application (either by a user or by the system)
	- The system requirements are often the basis for the test team (**testable**)
- ► Change Requirement
	- Describes the **change of a SINGLE existing system requirement**
	- E.g. the requirement "Add column SAP no to customer" will change the existing system requirements:
		- − Manage customer (create, update, delete), import customer list, report x, report y

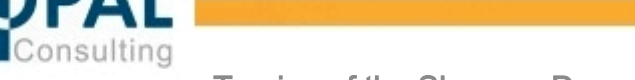

Impact on the application? Test team can retest the relevant parts

# How to Manage a Delta Release ::Different Types of Requirements

- ► Non-System Requirement
	- Very similar to the system requirement, it just doesn't change the algorithms of the application, e.g. a one time import of seed data
	- Often used in delta releases
	- Needs to be tested
	- **Not required for a complete system description**
- ► Summary Requirement
	- **Higher level** requirement**, a grouping** of requirements, must be refined
	- We need to interpret the summary requirement and
		- Break it down and create change, system or non-system requirements as child requirements
		- − Could even be converted into one of the other requirements after refinement, no childs needed then

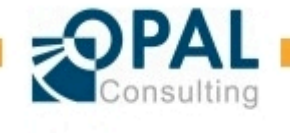

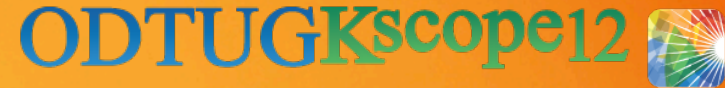

#### How to Manage a Delta Release ::Project, Release and Requirement

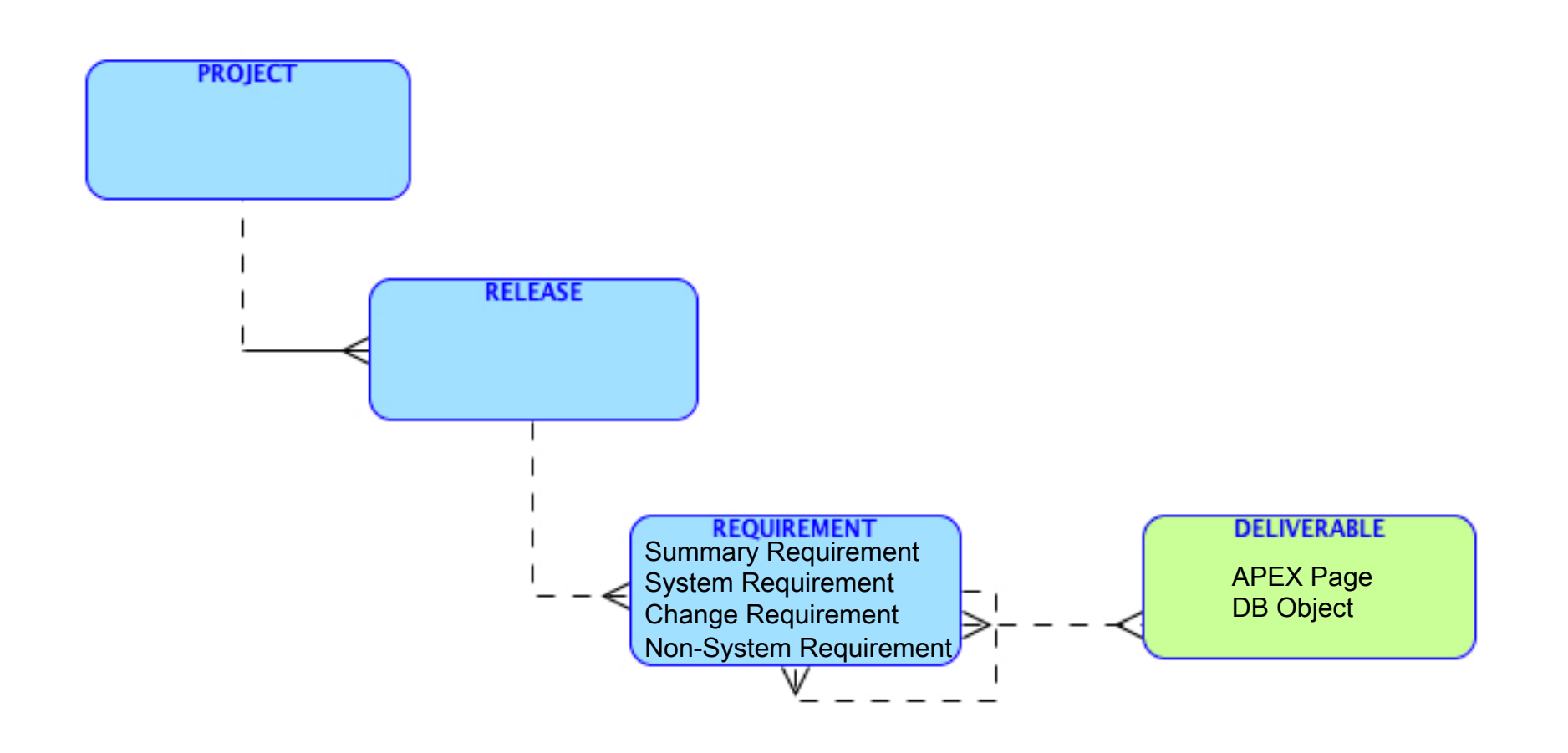

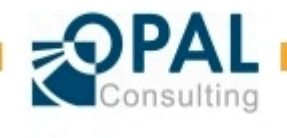

Taming of the Shrew – Documenting an APEX Application 26.06.2012 Page 16

# How to Manage a Delta Release ::Demonstration of a Delta Release

#### ▶ A simple Project Management Tool

#### oc::Project (v1.0.0.0)

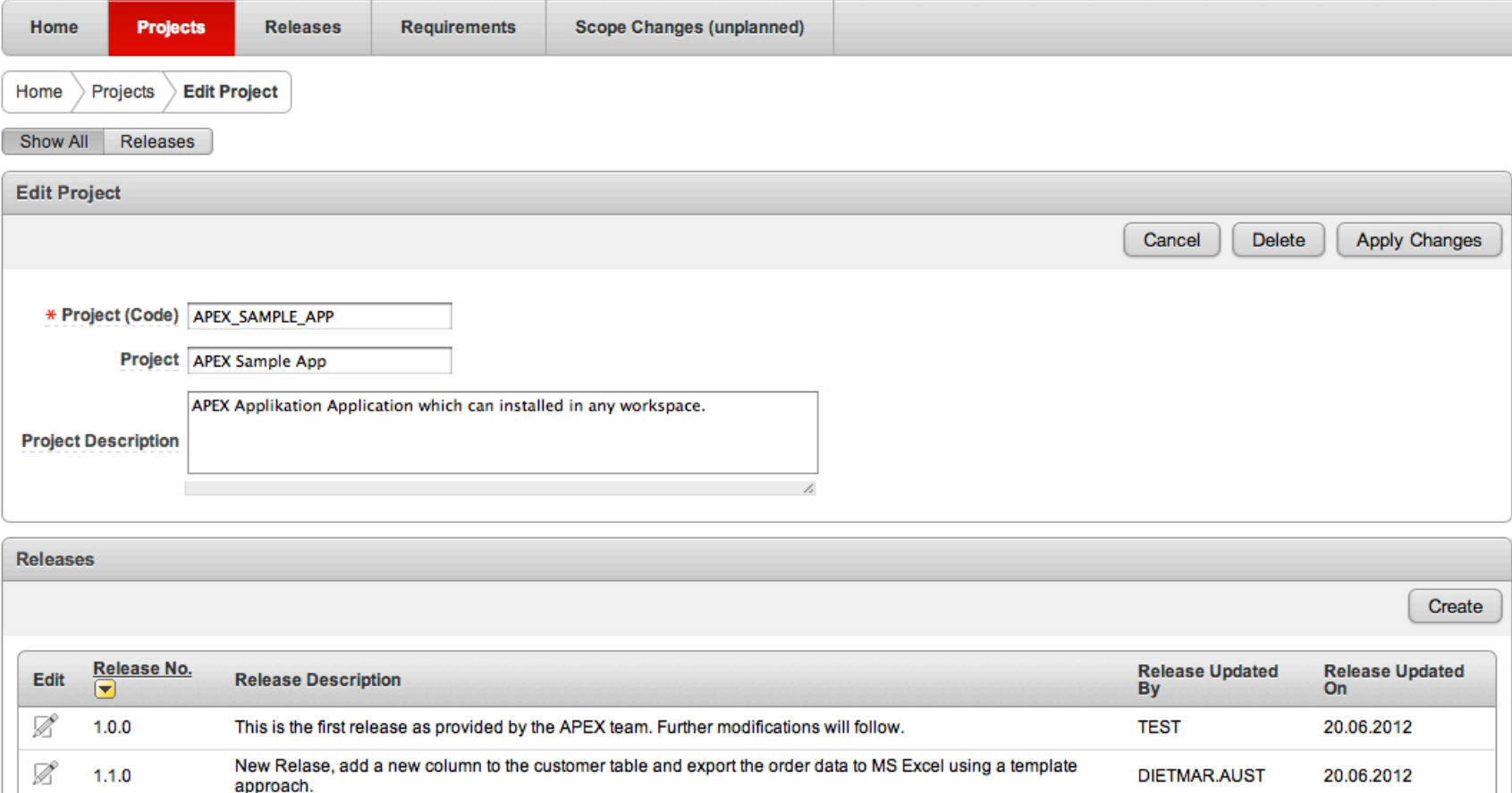

Taming of the Shrew – Documenting an APEX Application 26.06.2012 Page 17

**ODTUGKScope12** 

Welcome: DIETMAR.AUST Logout

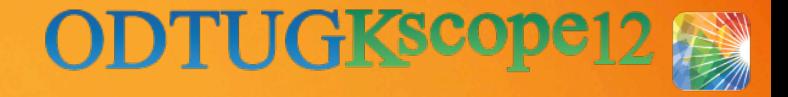

# How to Manage a Delta Release ::Demonstration of a Delta Release

- ► Release 1.1.0 of the APEX sample application
- ► Features:
	- **SUMMARY** Requirement: "Add column SAP NO to customer"
		- − **CHANGE** Requirement: Add column SAP\_NO to report customer overview
		- **CHANGE** Requirement: Add column SAP\_NO to customer form
		- − **NON-SYSTEM** Requirement: Import current SAP numbers once into customer table
	- **SUMMARY** Requirement: Orders > Export Orders to Excel
		- − Converted into a **SYSTEM** Requirement

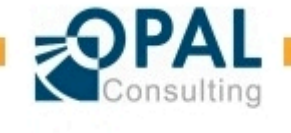

# How to Manage a Delta Release ::Demonstration of a Delta Release

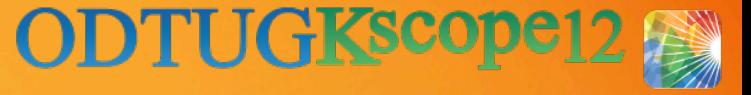

#### Demo:

- **Show Release Definition**
- **Show all System Requirements**
- Export Requirements into Delta Release Specification (as HTML)
- Show MS Word differencing between iterations to communicate to the test team

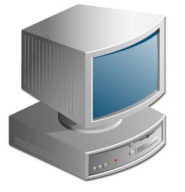

- ► At the end of the release we copy/paste all changed system requirements from the delta release specification into the system requirements document => Easy!
- ► How can we maintain the system design document?

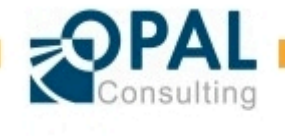

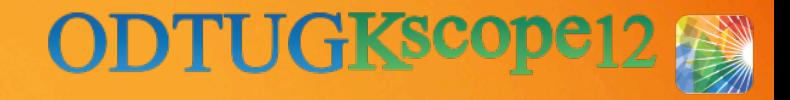

# WordWiki ::Our Approach

- ► Maintaining the system design document?
- ► Smooth transition
	- Start with a design specification in MS Word
	- Create an application based on the design
	- **•** Replace the static design with placeholders  $(:apex.page\ pageid=1:),$ then reverse engineer the existing application and extract the structure and the comments

#### ► Benefits

- We can mix static content / diagrams / embedded MS Office documents with extracted source code and object metadata (pages, object definitions, etc.)
- We decide the point in time when to make the switch

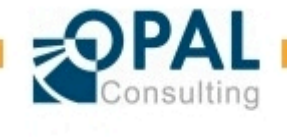

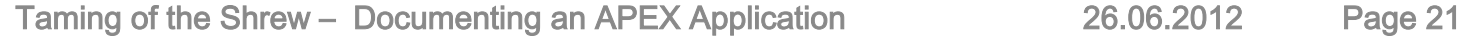

#### WordWiki ::Architecture

- 1. The MS Word document contains markup
	- (:apex.page pageid=1:)
	- (:table-view name=DEMO\_CUSTOMERS:)
- 2. A macro in MS Word is executed
	- Copy the document
	- Find markup
		- − construct url to call an APEX application
		- − http://dev-min.opal-consulting.de:8080/apex/f? p=20120618:2:0::::P2\_CALL\_INTERFACE,P2\_TYPE,P2\_APP\_ID,P2\_PAGE\_I D,P2\_NAME,P2\_THEME,P2\_THEME\_DETAIL\_LEVEL:SHOW\_DB\_OBJECT,DB.OBJE CT,100,,demo\_orders,demo\_order\_items,demo\_product\_info,,
		- HTML is generated by the APEX application
		- The HTML document is copied into the current document and replaces the markup
		- − In MS Word: <H1> will be converted into Heading1 **using the current format template**!

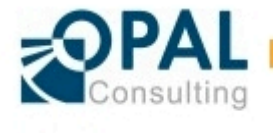

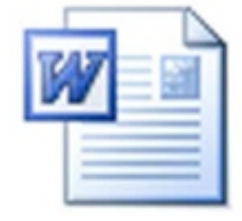

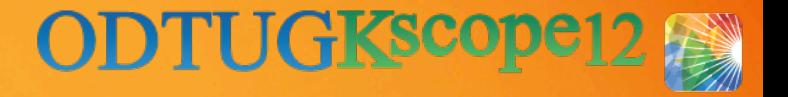

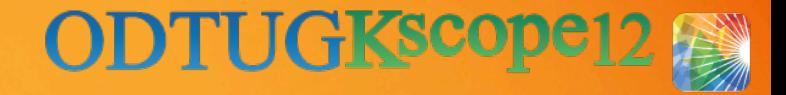

# WordWiki ::Architecture

#### ► Characteristics

▪ The generated HTML is fully customizable by implementing a template approach:

```
'<h4>Table: #table name#</h4>Tablespace: #tablespace name# #include:db.columns#';
= '<h5>Columns:</h5><ul>#include-rows:db.column#</ul>';
 '<li>#column_name# (<span_style="font-style:italic;">#comments#</span>)</li>';
```

```
-- columns
-- USER COL COMMENTS
FOR cur_columns IN
(SELECT table_name,
 column_name,
  comments
  from USER_COL_COMMENTS
 WHERE table name = p table name
\lambdaLOOP
 l_vars('column_name') := cur_columns.column_name;
 l_vars('comments') := cur_columns.comments;
 -- column list
 l_str := l_str || parse_and_replace(m_templates('db.column'), l_vars);
END LOOP;
```
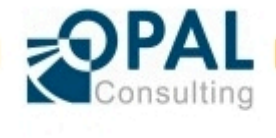

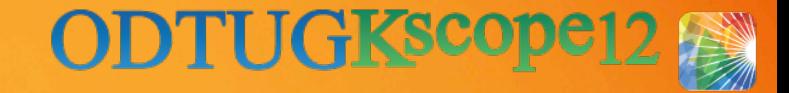

WordWiki ::Demo

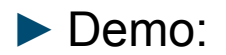

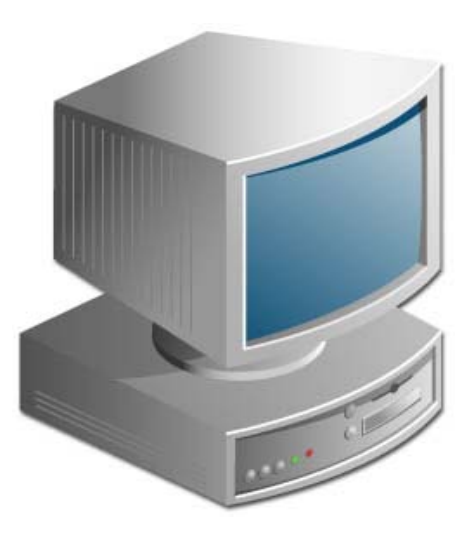

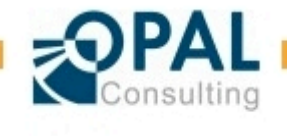

Taming of the Shrew - Documenting an APEX Application 26.06.2012 Page 23

# **Summary**

**ODTUGKscope1** 

▶ Templates and Checklists – there is a place for everything

- Making the monkey happy
- ► How to Manage a Delta Release
	- Describe the modifications in the current release
	- Copy the current state of the system requirements into the overall documentation
	- Show differences between iterations using MS Word "compare documents" feature
- ► WordWiki
	- Still working on that
	- Good solution to mix static text and documentation in the source code

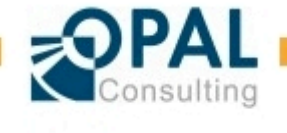

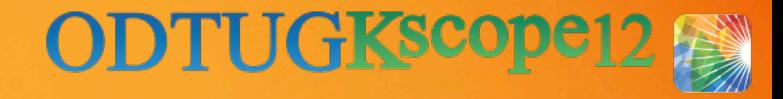

#### Q&A

# Contributions to the approach and implementation: Wolfram Ditzer Tom Fuhr

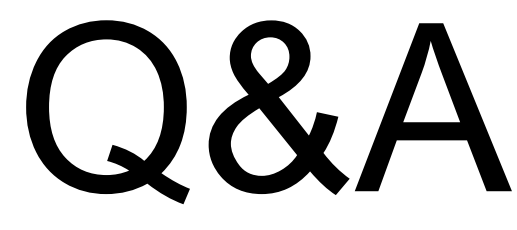

Dietmar Aust Opal-Consulting, Köln

www.opal-consulting.de daust.blogspot.com dietmar.aust@opal-consulting.de

# **JDD Spreadsheet Suite**

#### **http://jdd-software.com**

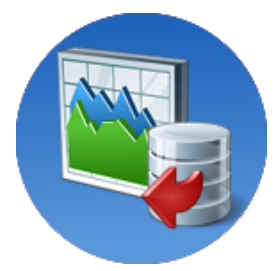

Taming of the Shrew – Documenting an APEX Application 26.06.2012 Page 25